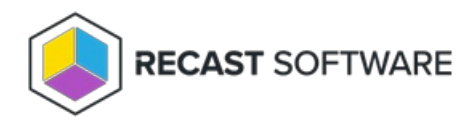

## State Message Cache Cleanup

Last Modified on 05.06.25

The **State Message Cache Cleanup** clears state messages that are cached on the ConfigMgr Client.

This action can be run on single and multi-selected devices, or with a similar tool designed for device [collections](http://docs.recastsoftware.com/help/client-actions-on-collection-state-message-cache-cleanup) .

To run this tool:

1. Right-click on a device.

## 2. Select **Right Click Tools** > **Client Actions** > **State Message Cache Cleanup**.

The window that opens displays progress and successful completion.

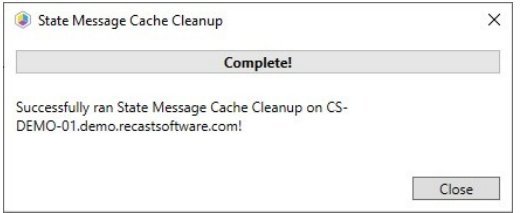

## Recast Permissions

ConfigMgr Client State Message Cache Cleanup

## Microsoft Permissions

- Requires that the target device has a working ConfigMgr client installed.
- Requires that the user running the ConfigMgr console has administrative access to the remote device.
- [Remote](http://docs.recastsoftware.com/help/enable-remote-wmi) WMI ports must be allowed through the firewall.
- If the 'Ping Computer Before Running Tools' option is set, [ICMP](http://docs.recastsoftware.com/help/enable-icmp-echo-ping) Echo must be allowed through the firewall.
- If using a Recast Management Server with a proxy, the service account will need administrator permissions on the remote device.

One way around some of the permissions requirements and firewall rules is installing a [Recast](http://docs.recastsoftware.com/help/right-click-tools-recast-agent) Agent.

Copyright © 2025 Recast Software Inc. All rights reserved.